# **Simulasi Sistem Informasi Posisi Kereta Api dengan Menggunakan GPS untuk Keselamatan Penumpang**

Ali Murtadlo<sup>1</sup>, Firman Arifin, ST,MT<sup>2</sup>, Setiawardhana, ST<sup>2</sup>

Jurusan Teknik Elektronika, Politeknik Elektronika Negeri Surabaya Institut Teknologi Sepuluh Nopember Surabaya <sup>1</sup>murtadlo\_pens@yahoo.co.id <sup>2</sup>firmanits@yahoo.com

# ABSTRAK

Kecelakaan kereta api sangat meresahkan, baik bagi penumpang atupun bagi perusahaan kereta api. Kecelakan tersebut salah satunya disebabkan oleh kurangnya fasilitas yang menangani sistem informasi dalam menginformasikan posisi antar kereta api. Dengan memanfaatkan teknologi GPS (Global Positioning system) yang dapat dimanfaatkan untuk mengetahui letak koordinat posisi, maka dapat dibuat sebuah simulasi sistem informasi posisi kereta api.

 Pada proyek akhir ini akan membuat suatu system informasi dengan memanfaatkan GPS yang terintegrasi dengan mikrokontroler AVR AT-Mega 162 yang terkoneksi dengan HP SE T610 sebagai pengirim data lintang dan bujur. SMS dari HP ini kemudian dikirim ke HP Siemens C55 sebagai penerima melalui SMS Gateway. Server ini berupa visualisasi peta rel kereta api dengan titik-titik stasiun yang telah ditentukan terlebih dahulu. Dari hasil pengujian, system ini dapat memberikan informasi koordinat lintang dan bujur dengan tingkat keberhasilan 90%. Selain itu system juga dilengkapi dengan running text sebagai informasi posisi stasiun bagi penumpang.

Kata Kunci : *simulasi, GPS, Mikrokontroler, sms gateway, running text*

#### **I. PENDAHULUAN**

Kereta api merupakan salah satu alat transportasi publik yang sampai saat ini masih sangat digemari oleh masyarakat umum untuk melakukan perjalanan jauh, oleh karena itu keselamatan penumpang menjadi prioritas utama. Akan tetapi hingga sekarang masih sering terjadi kecelakaan kereta api yang sangat merugikan, baik bagi penumpang maupun perusahaan pengelola kereta api itu sendiri. Kerugian itu bukan hanya materi tapi juga kerugian yang berupa dampak sosial karena hilangnya nyawa beberapa penumpang. Tabrakan antar kereta api pada jalur rel yang sama merupakan salah satu jenis kecelakaan yang paling banyak terjadi dan menimbulkan kerugian yang besar.

Sebagai contoh tabrakan kereta api yang terjadi di Bandar Lampung, antara KA Babaranjang dengan KA Limex Sriwijaya yang mengakibatkan 9 orang tewas dan puluhan lainnya luka – luka $^{[1]}$ .

Salah satu penyebab kecelakaan kereta api adalah belum adanya suatu sistem yang bisa memberikan informasi berupa posisi antar kereta api yang sedang melakukan perjalanan. Dengan mengetahui posisi kereta api tersebut, maka pusat kontrol (*server*) dapat memantau dan mengatur jadwal serta alur rel perjalanan kereta api. Diharapkan dengan sistem seperti ini akan bisa meminimalisasi terjadinya tabrakan antar kereta api pada jalur rel yang sama.

## **II. DASAR TEORI**

# **2.1 Global Positioning System(GPS)**

*Global Positioning System* (GPS) merupakan sistem koordinat global yang dapat menentukan koordinat posisi benda dimana saja di bumi baik koordinat lintang, bujur,

maupun ketinggiannya. Teknologi ini sudah menjadi standar untuk digunakan pada dunia pelayaran dan penerbangan di dunia. Kita pun dapat memanfaatkannya untuk kebutuhan kita sendiri. Sistem GPS dapat memberikan data koordinat global karena didukung oleh informasi dari 24 satelit yang ada pada ketinggian orbit sekitar 11.000 mil di atas bumi. Satelit-satelit tersebut terbagi atas 6 bidang orbit yang berbeda dengan masing-masing bidang orbit diisi oleh 4 satelit. Dengan konfigurasi seperti ini, maka setiap titik di bumi selalu akan dapat ditentukan koordinatnya oleh GPS setiap saat selama 24 jam penuh perhari<sup>[1]</sup>.

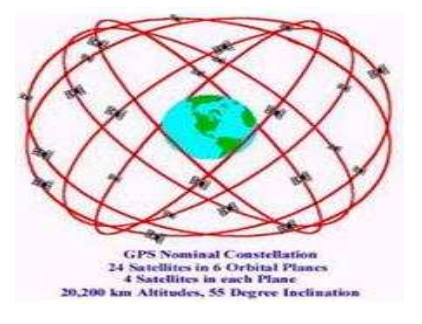

Gambar 2.1 GPS *Nominal Constellation* 24 *Satellites[1]*

Format Data Keluaran GPS sebanyak lima jenis yaitu NMEA 0180, NMEA 0182, NMEA 0183, AVIATION, dan PLOTTING. Format data tersebut ditetapkan oleh NMEA (*National Maritime Electronic Association*) dan dapat dikoneksikan ke komputer melalui *port* komunikasi *serial*  dengan menggunakan kabel RS-232.

 Data keluaran yang digunakan adalah format data NMEA 0183 berbentuk kalimat (s*tring*) yang merupakan rangkaian karakter ASCII 8 *bit*. Setiap kalimat diawali dengan satu karakter '\$' , dua karakter *Talker ID*, tiga karakter *Sentence ID*, dan diikuti oleh *data fields* yang masing-masing dipisahkan oleh koma serta diakhiri oleh *optional cheksum*  dan karakter *cariage return/line feed* (CR/LF).

#### **2.2 SMS Gateway**

SMS *Gateway* merupakan pintu gerbang bagi penyebaran Informasi dengan menggunakan SMS. Anda dapat menyebarkan pesan ke ratusan nomor secara otomatis dan cepat yang langsung terhubung dengan database nomornomor ponsel saja tanpa harus mengetik ratusan nomor dan pesan di ponsel anda karena semua nomor akan diambil secara otomatis dari database tersebut.

Layanan SMS sangat populer dan sering dipakai oleh pengguna *handphone*. SMS menyediakan pengiriman pesan text secara cepat, mudah dan murah. Kini SMS tidak terbatas untuk komunikasi antar manusia pengguna saja, namun juga bisa dibuat otomatis dikirim/diterima oleh peralatan (komputer, mikrokontroler, dsb) untuk mencapai suatu tujuan tertentu. Namun untuk melakukannya, kita harus memahami dulu cara kerja SMS itu sendiri.

*Short Message Service* (SMS) adalah protokol layanan pertukaran pesan text singkat (sebanyak 160 karakter per pesan) antar telepon. SMS ini pada awalnya adalah bagian dari standar teknologi seluler GSM, yang kemudian juga tersedia di teknologi CDMA, telepon rumah PSTN, dan lainnya[3]. Alur pengiriman SMS pada standar teknologi GSM adalah sebagai berikut:

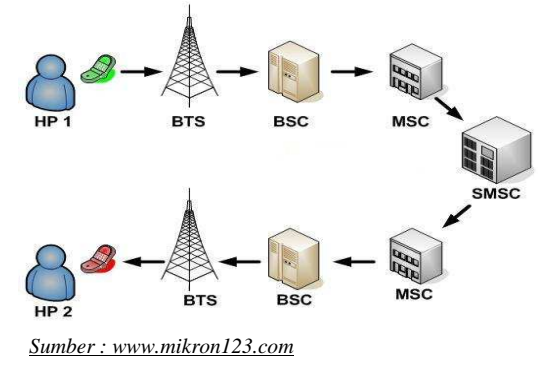

Gambar 2.2 Alur Pengiriman SMS Standar Teknologi GSM

Dibalik tampilan menu message pada ponsel sebenarnya adalah AT Command yang bertugas mengirim atau menerima data ke atau dari SMS-*Center*. AT Command tiap-tiap SMS *device* bisa berbeda-beda, tetapi pada dasarnya sama. Beberapa AT Command yang penting untuk SMS yaitu:

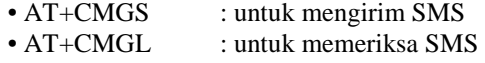

• AT+CMGD : untuk menghapus SMS

Data yang mengalir ke atau dari SMS-Center harus berbentuk PDU (*Protocol Data Unit*). PDU berisi bilanganbilangan heksadesimal yang mencerminkan bahasa I/O. PDU terdiri atas beberapa Header. Header untuk kirim SMS ke SMS-Center berbeda dengan SMS yang diterima dari SMS-

Center. Maksud dari bilangan heksadesimal adalah bilangan yang terdiri atas 0, 1, 2, 3, 4, 5, 6, 7, 8, 9, A, B, C, D, E, F. Contoh kode PDU :

**07912618485400F901000C91261892753373000005E8329BFD06** Kode PDU diatas adalah SMS yang berisi pesan "hello"

### **2.3 Komunikasi RS232**

Komunikasi data serial sangat berbeda dengan format pemindahan data pararel. Disini, pengiriman bit-bit tidak dilakukan sekaligus melalui saluran pararel, tetapi setiap bit dikirimkan satu persatu melalui saluran tunggal (perhatikan Gambar 2.3). Dalam pengiriman data secara serial harus ada sinkronisasi atau penyesuaian antara pengirim dan penerima agar data yang dikirimkan dapat diterima dengan tepat dan benar oleh penerima.

Format data komunikasi serial terdiri dari parameter – parameter yang dipakai untuk menentukan bentuk data serial yang dikomunikasikan, dimana elemen-elemennya terdiri dari :

- 1. Kecepatan mobilisasi data per bit (*baud rate*)
- 2. Jumlah bit data per karakter (*data length*)
- 3. Parity yang digunakan
- 4. Jumlah *stop* bit dan *start* bit

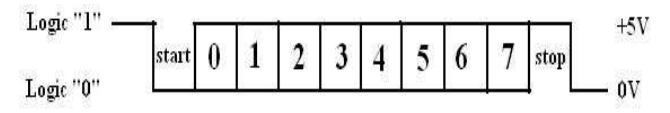

Gambar 2.3 Format Pengiriman Data Serial

# III. **PERANCANGAN DAN PEMBUATAN SISTEM**

### **3.1 Gambaran Umum System**

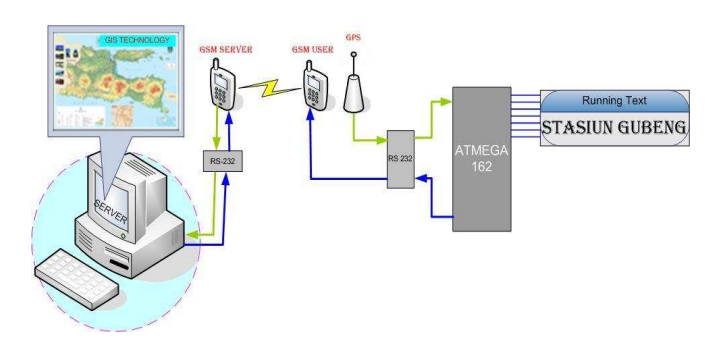

Gambar 3.1 Gambaran Umum System

Berdasarkan gambar diatas, system ini terbagi 2 bagian yaitu:

- 1. Desain system mikroelektronika dan running text yang nantinya akan diterapkan pada sisi kereta api
- 2. Desain software sistem informasi yang berupa peta yang mensimulasikan posisi kereta api.

Kedua sistem diatas dihubungkan sistem komunikasi SMS *Gateway* menggunakan HP Sony Ericson T610 sebagai *transmiter* dan HP Siemens C55 sebagai *receiver.* 

# **3.2 Perancangan dan Pembuatan Hardware**

#### **3.2.1 Minimum System ATMega 162**

Pada proyek akhir ini menggunakan mikrokontroler keluarga AVR tipe ATMega 16 karena memiliki dua USART untuk komunikasi serial GPS dan HP. Adapun konfigurasi komunikasinya, GPS menggunakan Rx0 dan Tx0 sedangkan untuk HP menggunakan register Rx1 dan Tx1.

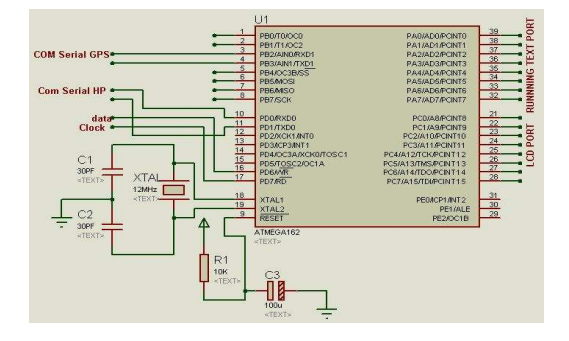

Gambar 3.2 Minimum System AVR ATMega 162

# **3.2.2 Rangakaian** *Running Text*

 Rangkaian ini menggunakan komponen shift register 74LS/HC164 yang berfungsi untuk menggeser data dari mikrokontroler, setiap kali pin clock shift register ini diberi logic 1 maka data akan bergeser 1 bit.

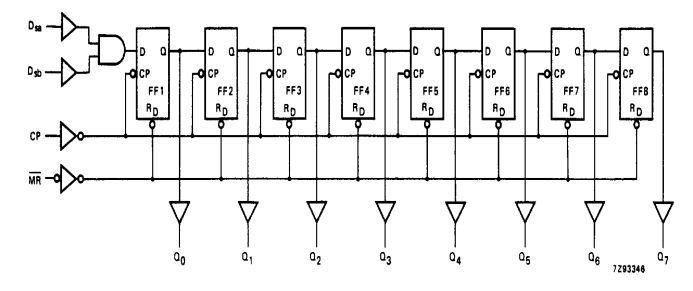

Gambar 3.3 Logic Diagram Shift Register IC 74LS164

Tampilan *running text* menggunakan led dotmetrik 5x7 sehingga untuk menampilkan 1 karakter dibutuhkan 35 led. Penggeseran data pada led dotmetrik menggunakan IC 74LS164 kemudian outputnya dikuatkan dengan menggunakan IC ULN2003.

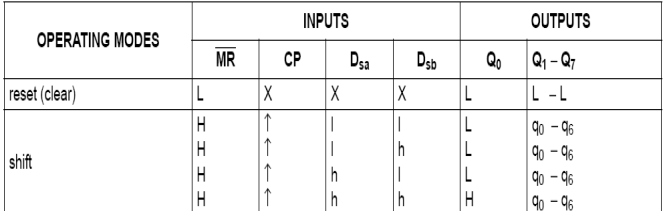

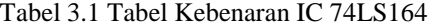

Rangkaian keseluruhan *running text* seperti gambar dibawah ini:

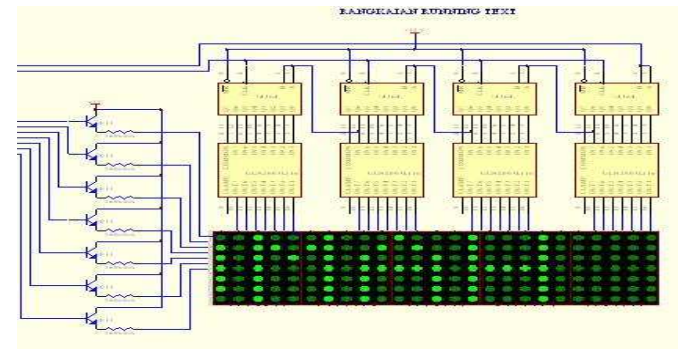

Gambar 3.4 Rangkaian *Running Text* 

#### **3.2.3 Komunikasi Serial RS232**

Level tegangan RS232 data output GPS maupun HP harus diubah menjadi level tegangan TTL (*transistor transistor logic)* pada minimum system mikrokontroler AVR ATMega 162. IC MAX232 digunakan sebagai pengubah level tegangan tersebut.

Gambar dibawah ini menunjukkan rnagkaian komunikasi serial mikrokontroler dengan HP dan GPS, dimana HP terhubung dengan register  $Rx_0$  sebagai penerima dan register  $Tx_0$  sebagai pengirim. Sedangkan untuk GPS dihubungan pin  $RX_1$  dan  $TX_1$ .

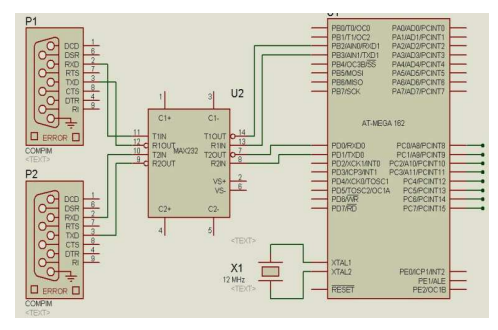

Gambar 3.5 Rangkaian Komunikasi Serial GPS & HP

#### **3.2.4 Antarmuka HP dengan Mikrokontroler**

Agar bisa terjadi komunikasi yang baik antara Mikrokontroler dengan HP Sony Ericson T610, maka konektor data serial SE T610 harus sesuai dengan mikrokontroler AVR ATMega 162.

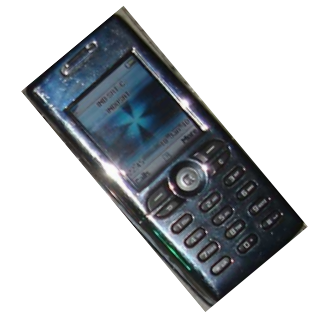

Gambar 3.6 HP Sony Ericson T610

 Adapun gambar *Pin Out* konektor HP SE T610 seperti gambar dibawah ini:

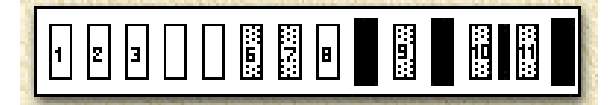

Gambar 3.7 Pin Out HP Sony Ericson T610

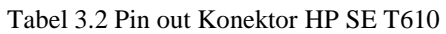

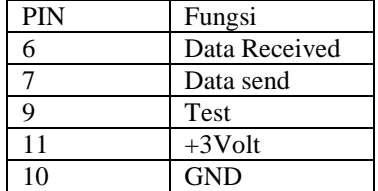

Pin 1 pada konektor DB 9 Famale harus diberi tegangan DC +5volt karena didalam kabel data tersebut terdapat komponen koversi level tegangan RS232 ke level TTL yang harus diberi catu daya.

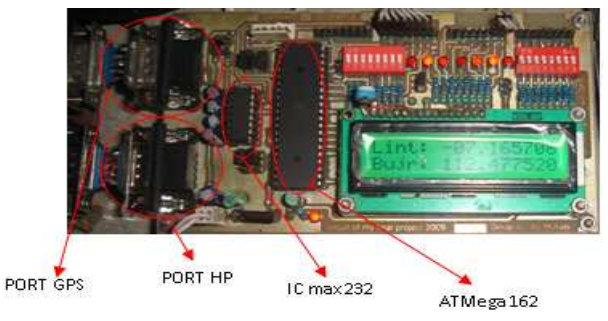

Gambar 3.8 Integrasi *Hardware* 

# **3.3 Perancangan dan Pembuatan** *Software*

# **3.3.1 Program Mikrokontroler ATMega 16**

### **1) Program Parsing GPS**

Format NMEA 0183 yang digunakan adalah Format \$GPGGA. Contoh Format \$GPGGA adalah sebagai berikut: \$GPGGA,123519,4807.038,N,01131.000,E,1,08,0.9,545.4,M, 46.9,M,,\* 47

Kecepatan transfer data serial (*baudrate)* data GPS adalah 4800Bps.

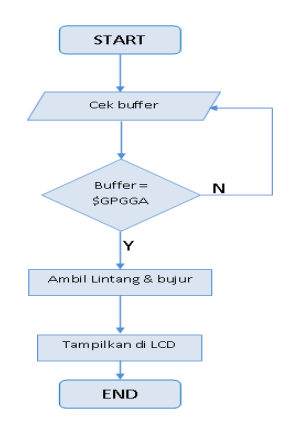

Gambar 3.9 Flowchart Parsing Data GPS

| void cek_gps()                                                                  |
|---------------------------------------------------------------------------------|
|                                                                                 |
| $GPS=0$ :                                                                       |
| while (getchar1()!='\\$');                                                      |
| if $(getchar1()=='G')$                                                          |
| if $(getchar1()=='P')$                                                          |
| if (getchar1() $=='G'$ )                                                        |
| if $(getchar1()=='G')$                                                          |
| if $(getchar1()=='A')$                                                          |
|                                                                                 |
| getchar1()                                                                      |
| while $(getchar1()!=',')$ ;                                                     |
| A1=getchar1();A2=getchar1();A3=getchar1();A4=getchar1();                        |
| getchar1();A5=getchar1();A6=getchar1();A7=getchar1();                           |
| A8=getchar1();getchar1();getchar1();getchar1();                                 |
| $B1 = getchar1()$ ; $B2 = getchar1()$ ; $B3 = getchar1()$ ; $B4 = getchar1()$ ; |
| B5=getchar1();getchar1();B6=getchar1();B7=getchar1();                           |
|                                                                                 |
| B8=getchar1();B9=getchar1(); view_gps(); GPS=1;                                 |
|                                                                                 |
|                                                                                 |
|                                                                                 |

Gambar 3.10 Listing Program Parsing GPS

Berdasarkan listing program diatas, A1-A8 adalah variabel untuk menyimpan data bujur dan variabel B1-B9 untuk menyimpan data lintang.

# **2) Program** *Running Text*

Pada pemrograman *running text* menggunakan led dotmetrk 5x7 sehingga untuk menampilkan 1 karakter dibutuhkan 5 kali clock dengan menggeser logic(1/0) yang masuk di pin data IC 74LS164, sedangkan untuk kode hexa untuk membentuk sebuah karakter juga terdiri dari 5 kode hexa. Adapun contoh *rountine* program yang berisi kumpulan kode – kode hexa adalah sebagai berikut:

| void kata()                                       |
|---------------------------------------------------|
|                                                   |
| $int x$ :                                         |
| $for(x=0;huruf[x]!=0;x++)$                        |
|                                                   |
| switch $(huruffx)$                                |
|                                                   |
|                                                   |
| case 'B': {kode(0xFF,0x49,0x49,0x49,0x36);break;} |
| case 'C': {kode(0x3e,0x41,0x41,0x41,0x22);break;} |
| case 'D': {kode(0xff,0x41,0x41,0x41,0x3e);break;} |
| case 'E': {kode(0xff,0x49,0x49,0x41,0x41);break;} |
|                                                   |
|                                                   |
|                                                   |

Gambar 3.11 Listing Program Kode Hexa Karakter

Sedang *routine* program *running text* untuk mengendalikan clock dan data untuk IC 74LS164 adalah sebagai berikut :

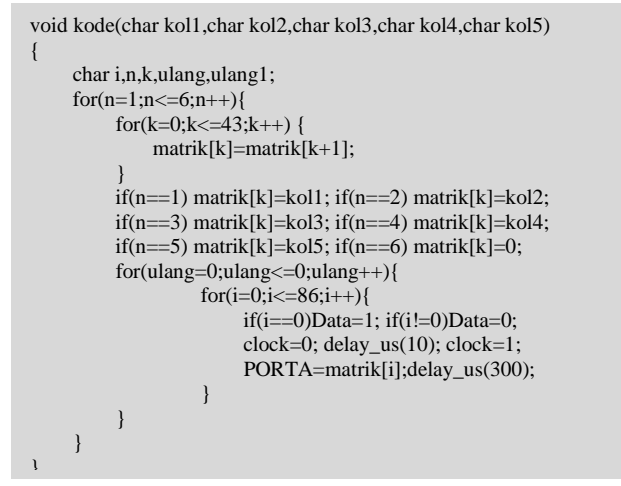

Gambar 3.12 Listing Program Pengendali Clock dan Data

#### **3) Program SMS** *Gateway*

Mode pengiriman data melalui SMS *gateway* dengan HP SE T610 ada 2 macam yaitu mode PDU dan mode TEXT. Untuk menyetting agar pengiriman data menggunakan mode PDU menggunakan perintah AT+CMGF=0. Sedangkan untuk mode text menggunakan perintah AT+CMGF=1.

Pada tugas akhir ini, untuk pengiriman data lintang dan bujur menggunakan mode text. Adapun flowchart untuk mengirim SMS adalah sebagai berikut:

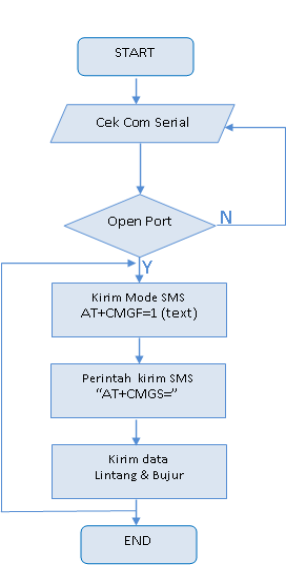

Gambar 3.13 Flowchart mengirimkan SMS *Routine* Program untuk mengirim data lintang dan bujur melalui SMS *Gateway* adalah sebagai berikut :

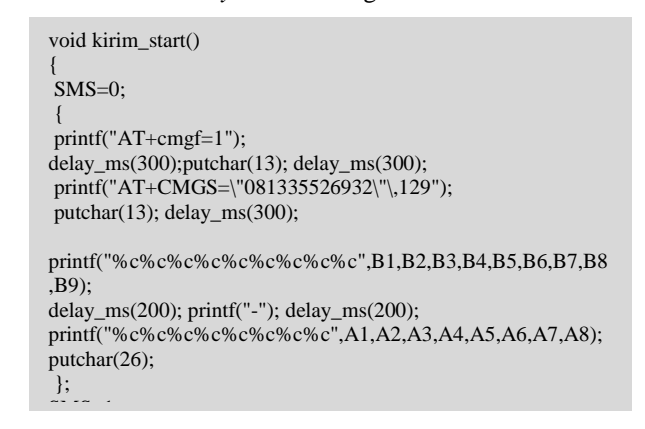

Gambar 3.14 Listing Program Kirim SMS

### **3.3.2 Program Visual Basic**

Adapun tampilan *software-*nya adalah sebagai berikut:

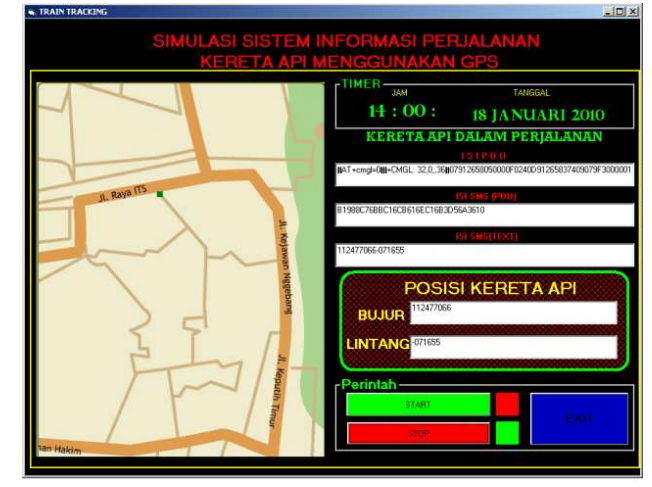

Gambar 3.15 Tampilan Aplikasi pada PC

# **3.3.2.1 Program Membaca SMS Baru**

Pembacaan SMS baru diawali dengan pengecekan COM serial apakah sudah terhubung dengan HP Siemens C55, kemudian mengirim perintah untuk membaca SMS dengan instruksi "AT+CMGS=" . SMS baru yang sudah diterima di-*convert* dari mode PDU ke mode text.

Flowchart untuk membaca SMS baru adalah sebagai berikut:

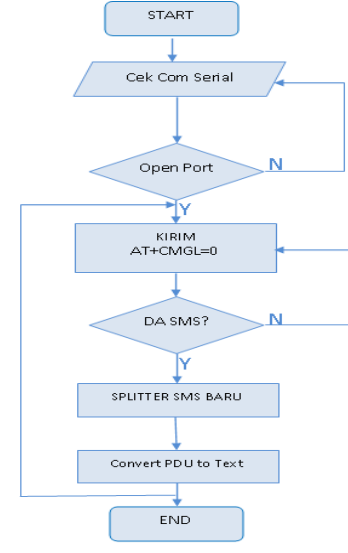

Gambar 3.16 Flowchart membaca SMS

Adapun program untuk membaca SMS baru adalah sebagai berikut:

```
Private Function penerima_simpan() As String 
Dim buffer1 As String 
buffer1 ="
MSComm1. Output = "AT+cmgl=0" + Chr$(13)Do 
DoEvents 
            buffer1 = buffer1 & MSComm1.Input 
Loop Until InStr(buffer1, "OK") Or InStr(buffer1, "ERROR") 
penerima_simpan = buffer1 
          End Function
```
Gambar 3.17 Listing Program Membaca SMS

### **3.3.2.2 Program PDU to ASCII**

Dalam membuat program PDU to TEXT/ASCII diawali dengan memilah kode PDU menjadi 2 bit pasangan hexa, kemudian pasangan hexa tersebut diubah ke bentuk bilangan biner. Setelah itu kode biner tersebut digabung menjadi satu, lalu diambil 8 bit dari deretan kode biner tersebut.

Pada program PDU to TEXT terdapat beberapa fungsi yaitu:

```
Function PDU2ASCII(ByVal strPDU As String) As String 
Dim intLength As Integer 
Dim splits() As String 
Dim tmp As String, tmp1 As String 
Dim bnr() As String 
Dim d7() As String 
Dim i7() As Integer
intLength = Len(strPDU) 
ReDim splits(intLength / 2) 
ReDim bnr(intLength) 
For i = 0 To intLength /2 - 1splits(i) = REVERSE(Mid(strPDU, 2 * i + 1, 2))
          tmp = tmp + splits(i)Next i 
tmp = StrReversetmp)For i = 0 To intLength -1bnr(i) = BINARY4(antiHex(Mid(tmp, i + 1, 1)))tmp1 = tmp1 & bm(i)Next i 
tmp1 = Righttmp1, intLength / 2 * 7)ReDim d7(Len(tmp1) / 7)
ReDim i7(Len(tmp1)/7)For i = 0 To Len(tmp1) / 7 – 1
          d7(i) = Mid(tmp1, 7 * i + 1, 7)i7(i) = DEBINARY7(d7(i))d7(i) = DEASCIICODE(i7(i))PDU2ASCII = d7(i) & PDU2ASCII 
           Next i 
End Function
```
Gambar 3.18 Listing Program PDU to TEXT/ASCII

## **3.3 Integrasi System Secara Keseluruhan**

Gambar hardware minimum system mikrokontroler AVR ATMega 162 beserta perangkat interfacenya ditunjukkan seperti gambar dibawah ini:

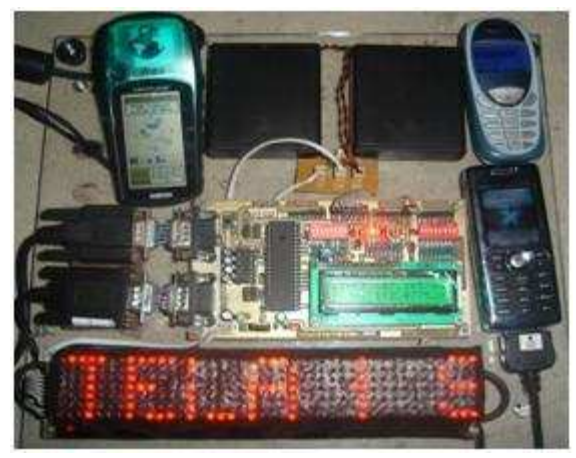

Gambar 3.19 Integrasi System

# **IV. PENGUJIAN DAN ANALISA**

#### **4.1 Pengujian Kirim SMS**

Pengujian ini bisa menggunakan PC, tampilannya menggunakan aplikasi Hyperterminal. Pada tampilan Hyperterminal harus bisa menampilkan instruksi proses mengirim SMS ke HP *receiver* (HP SIEMENS C55).

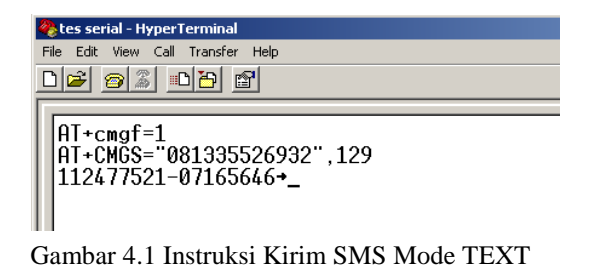

# **4.2 Pengujian Baca SMS**

Dalam pengujian ini, HP Siemens C55 harus bisa membaca SMS baru. Tampilan pengujiannya menggunakan *software* Visual Basic 6.0. Gambar hasil pengujiannya adalah sebagai berikut:

| ISIPDU                                                                    |
|---------------------------------------------------------------------------|
| IIAT+cmgl=0III+CMGL: 17,0,,36II07912658050000F0240D91265837409079F3000001 |
|                                                                           |
| <b>ISI SMS (PDU)</b>                                                      |
| B1988C76BBC16CB616EC16B3D56A3510                                          |
|                                                                           |

Gambar 4.2 Hasil Pembacaan SMS Baru

## **4.3 Pengujian** *Running Text*

Dalam pengujian ini, penampil *running text* harus bisa menampilkan beberapa kata yang membentuk sebuah kalimat. Gambar hasil pengujiannya adalah sebagai berikut:

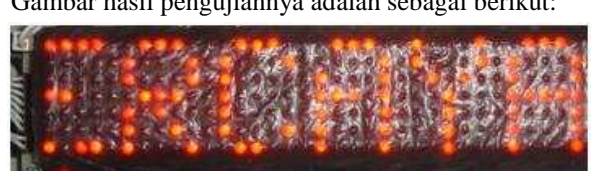

Gambar 4.3 Tampilan *Running Text*

# **4.4 Pengujian PDU** *to* **ASCII**

Pengujian ini bertujuan untuk menampilkan SMS yang diterima HP Siemens C55 dalam bentuk text.

Tampilan pengujiannya menggunakan *software* Visual Basic 6.0. Gambar hasil pengujiannya adalah sebagai berikut:

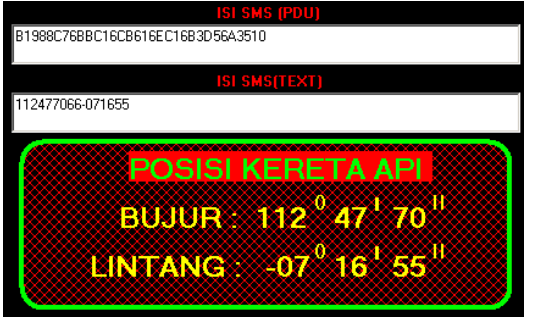

Gambar 4.4 Hasil Konversi PDU to Text

- **4.5 Tampilan Simulasi Kereta Api**
- **4.5.1 Tampilan saat menerima SMS 112477066-071655**

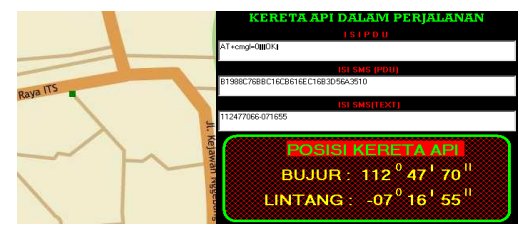

**4.5.2 Tampilan saat menerima SMS 112477120-071656** 

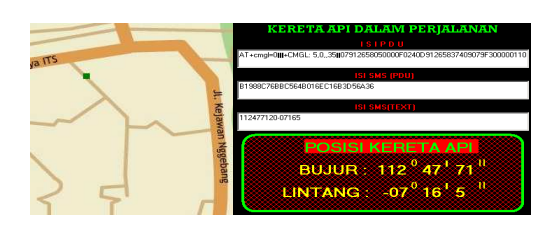

**4.5.3 Tampilan saat menerima SMS 112477142-071656** 

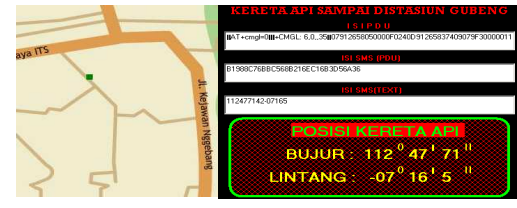

Gambar 4.5 Tampilan Simulasi Kereta Api

### **4.6 Pengujian Rute Kereta Api**

Pengujian dilakukan di Jalan Teknik Kimia ITS dengan mengambil 10 titik koordinat dimana jarak antar titik yaitu 5 meter. Dari 10 titik ini ditentukan 3 titik yang dijadikan sebagai stasiun. Adapun tabel dari 10 titik koordinat lintang dan bujur ini adalah sebagai berikut:

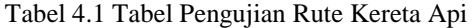

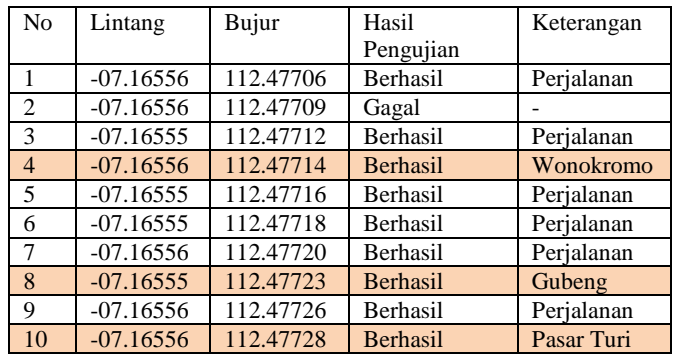

Keterangan :

 $\Rightarrow$  Letak Koordinat Stasiun

# **4.7 ANALISA**

Dari serangkaian pengujian – pengujian diatas, Pengujian komunikasi serial antara GPS dengan PC (Hyper Terminal) bertujuan untuk mengetahui bentuk data GPS yang nantinya akan diparsing. Berdasarkan gambar 4.1 pengujian berhasil, hal ini ditandai dengan munculnya format data : \$GPGGA.

Berdasarkan data yang telah didapat, maka diketahui bahwa setiap kali GPS bergerak 5 meter maka akan ada perubahan data lintang atau bujur sebesar - + 0,00001.

Setelah mengetahui format data GPS kemudian dilakukan parsing data koordinat lintang dan bujur, dalam pengujian parsing data GPS juga telah berhasil dengan tampilan titik koordinat lintang dan bujur di LCD. Data lintang dan bujur kemudian dikirim melalui SMS gateway dengan menggunakan HP SE T610, dalam pengujiannya juga berhasil.

Secara umum per bagian dari perangkat system ini berjalan dengan baik, akan tetapi setelah system GPS ini digunakan untuk men-tracking rute yang telah ditentukan untuk simulasi jalannya kereta api, terdapat kegagalan. Kegagalan ini berupa adanya beberapa titik koordinat yang tidak bisa ditampilkan.

Penyebab kegagalan ini dikarenakan waktu yang digunakan untuk mengirim data lintang dan bujur lebih lama dibandingkan gerakan tracking rute kereta api. Jadi belum selesai proses pengiriman data yang lama, GPS sudah melakukan scanning data koordinat bujur dan lintang yang baru.

Dari pengambilan data untuk tracking kereta api sebanyak 10 kali yang mengalami kegagalan sebanyak 1 kali, sehingga dapat dikatakan keberhasilan pengujian system ini adalah sekitar 90%.

### **V. PENUTUP**

### **5.1 Kesimpulan**

Setelah melakukan tahap perancangan dan pembuatan sistem yang kemudian dilanjutkan dengan tahap pengujian dan analisa maka dapat diambil kesimpulan sebagai berikut :

- Hasil *tracking* koordinat lintang dan bujur rute kereta api, perubahan data koordinat adalah 0,00001 setiap GPS bergerak sejauh 5 meter.
- Setelah dilakukan pengambilan sepuluh dari titik koordinat lintang dan bujur terjadi terjadi kegagalan 1 kali, sehingga tingkat keberhasilannya adalah 90%.
- Penyebab kegagalan itu bisa dikarenakan oleh terlalu lamanya waktu pengiriman SMS atau bisa juga dikarenakan oleh kegagalan operator jaringan GSM dalam mengirim SMS tersebut.

### **5.2 Saran**

Dari hasil PA ini masih terdapat beberapa kekurangan dan dimungkinkan untuk pengembangan lebih lanjut. Oleh karenanya penulis merasa perlu untuk memberi saran-saran sebagai berikut :

- Untuk pengembangan lebih lanjut, penulis menyarankan untuk menggunakan GPS dengan resolusi yang lebih tinggi dari 0,00001 per 5 meter.
- System ini sangat bagus jika diapikasi pada angkutan kereta api karena dapat memberikan informasi posisi kereta api baik informasi ke server/master ataupun informasi stasiun bagi penumpang yang berupa running text.

# **DAFTAR PUSTAKA**

[1]http://id.wikipedia.org/wiki/Global\_Positioning\_System,"

Global Positioning System", diakses tanggal 6 Juli 2009.

[2]http://www.mikron123.com/index.php/Aplikasi-

GPS/,"Cara Kerja GPS", diakses tanggal 6 Juli 2009.

[3]http://id.wikipedia.org/wiki/SMS\_Gateway, "SMS

Gateway", diakses tanggal 7 Juli 2009.

[4]http://www.mikron123.com/index.php/Aplikasi-

SMS/Teori-Dasar-SMS.html, "Teori SMS Gateway", diakses tanggal 7 Juli 2009.

[5]Dian Okta Sari. *Sistem Informasi via SMS Gateway antara Pihak Kepolisian Dan Pengemudi*. Tugas Akhir : Teknik Elektronika, PENS - ITS; 2007

[6]Fanut Firdaus.*Rancang Bangun User Terminal Untuk Penjadwalan dan Pengaturan Traffic Light berbasis SMS Menggunakan Mikrokontroler.* Tugas Akhir : Teknik Elektronika, PENS – ITS; 2008.

[7] *ATMEL Instruction Set For AVR ATMEGA 16, website : http:/www./atmel.com* diakses pada 11 Nopember 2009.